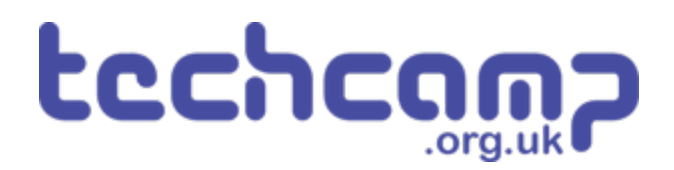

## **A - LEDs for Robot Communication**

Our robot isn't very useful if it can't tell us how its mission is going. Let's learn about outputs and use some LEDs so it can talk back to us!

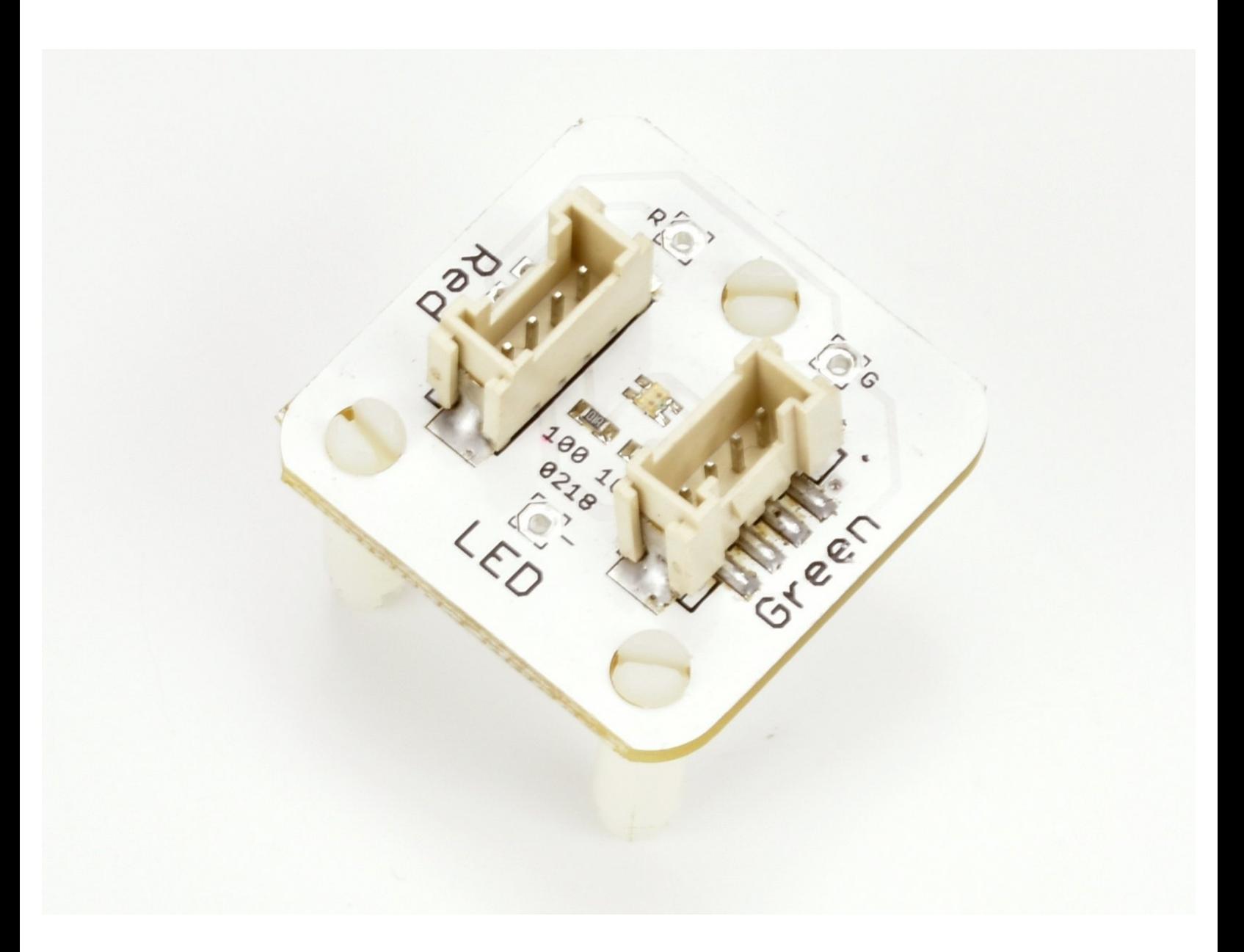

## **INTRODUCTION**

Our robot isn't very useful if it can't tell us how its mission is going. Let's learn about outputs and use some LEDs so it can talk back to us!

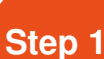

## **Feedback is Important**

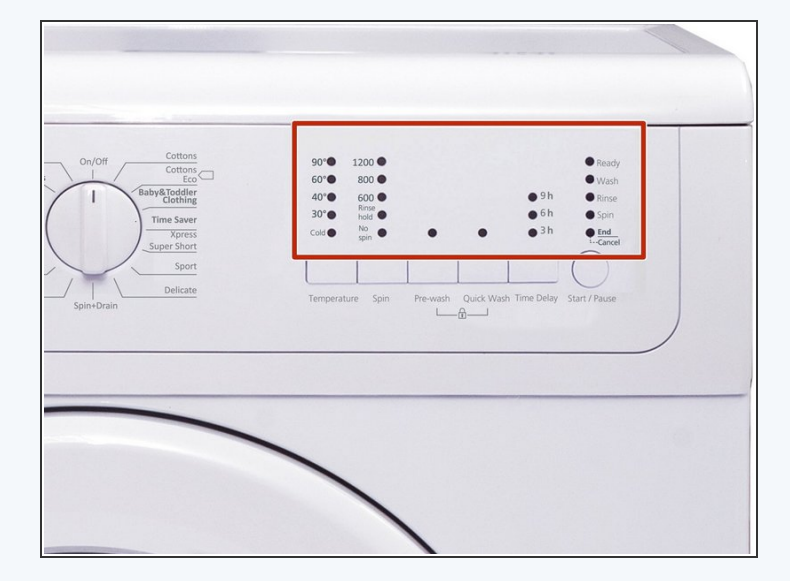

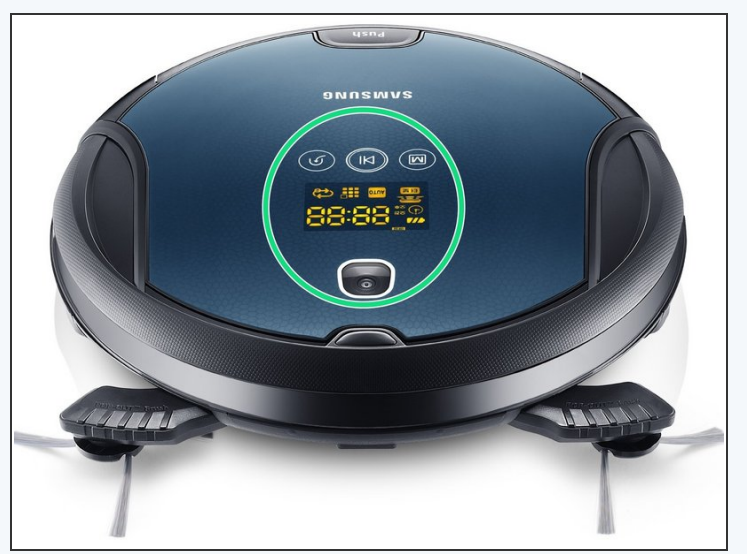

- All robots have some way of telling the user what they are doing
- This is called **feedback** it is very important as it is very hard to understand what your robot is doing without it!
- Take a washing machine for example they always have lights on the front to tell you what is going on.
- What about a robot hoover they have feedback to say when they've finished, or when they need recharging

## **Robot LEDs**

- Let's add some LEDs to our robot so we can get some **feedback** about the mission.  $\bullet$
- Add the LED module to your robot like the picture.
- Plug the **Red** side into the space marked **P1**
- And the **Green** side into the space marked **P0**

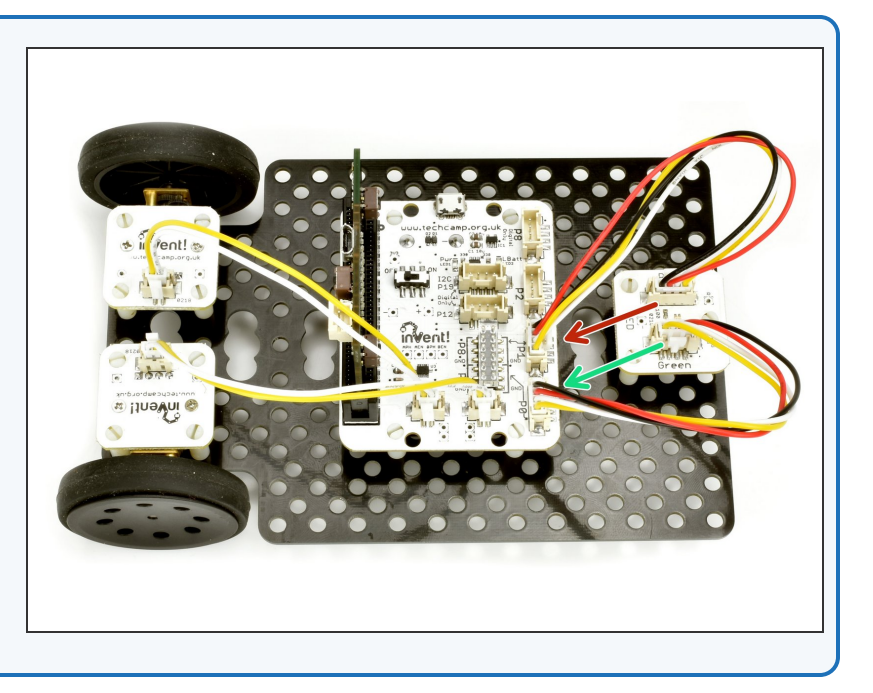

#### **Step 3**

**Step 2**

#### **Using Outputs**

- The green and red LEDs are both **outputs**
- An **output** is the name for anything that can be controlled by the Crumble 'brains' of your robot  $\bullet$
- Outputs can be set to either **ON** or **OFF** there is no in between! In electronics, we call on **1**, and off **0**.
- **Copy the program in the picture and upload it to your** robot. The red LED should light up!

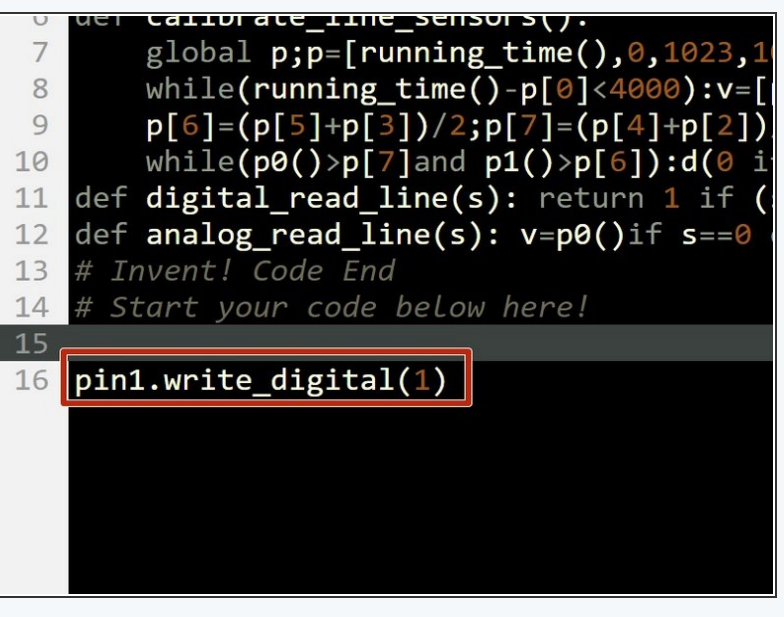

## **write\_digital**

- We have used a new function to turn on the LED **write\_digital**
- This function allows us to turn any pin **on (1) or off (0)**
- We start with the **pin** we want to change in this case we used **pin1** as the red LED is plugged into P1, but we can use **any of the connectors on the board.**
- See if you can see the rest of the connectors on the board - you should have **P0, P1, P2, P8** and **P12**.
- write\_digital takes just **1 input 0** to turn the pin off, or **1** to turn the pin on.
- Try changing the code so the **green** LED turns on instead. The green LED should be connected to **P0!**

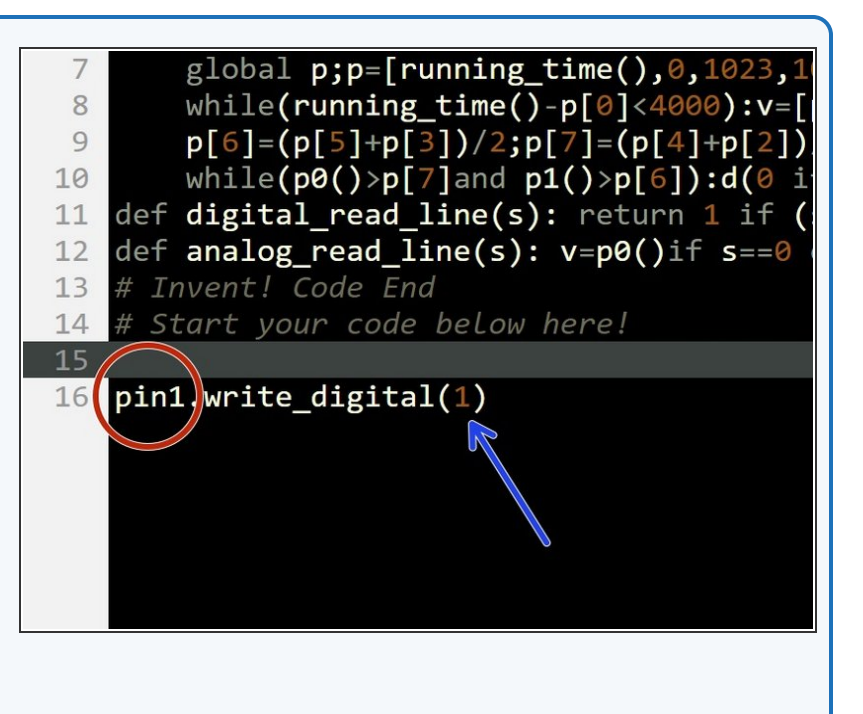

#### **Step 5**

**Step 4**

#### **Green & Red LED**

#### **Challenge**

- We can use lots of write\_digital lines to turn things off and on whenever we like!
- Using write\_digital and sleep functions, write some code that:
	- Turns on the green LED
	- Waits 1 second
	- **Turns off the green LED, and turns on the red** LED
	- Waits 1 second again
	- Turns off the red LED

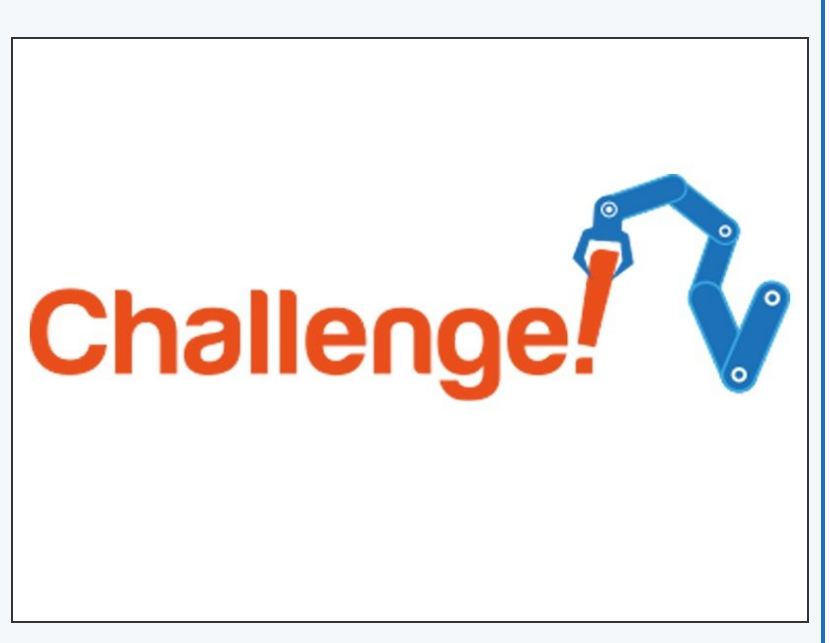

## **Using the Screen**

**Step 6**

- The micro:bit also has an **LED screen** built into it, which is great for giving **feedback** as it can show lots of different things.
- There are two basic functions which are great for showing things on the screen:
	- **display.show()** this flashes text on the screen letter by letter  $\bullet$
	- **display.scroll()** this will scroll text across the screen smoothly.
- Try out the examples in the picture!
- We won't use the screen much in these tutorials, however feel free to use it whenever you like to **improve your programs**, or add extra features to make things better!  $\bullet$
- You can find out more about all of the different things you can do with the screen on this page: [http://microbit-micropython.readthedocs....](http://microbit-micropython.readthedocs.io/en/latest/display.html) (http://microbit-micropython.readthedocs.io/en/latest/display.html)

display.show("Hello World") display.scroll("Scrolling Text")

## **Extension Challenge**

**Step 7**

- **Load** up your program that crosses the planet, picks up the astronaut, turns and drives back.
- Add some write\_digital lines to turn on the red LED **before** the astronaut is picked up, then the green one **after** they are picked up and when the robot is driving back
- Now your robot is giving some real feedback, so you can see from your base when it has picked up the astronaut!  $\bullet$

# Extension